© 1996 Seagate Technology, Inc. All rights reserved.

No part of this publication may be reproduced in any form without written permission from Seagate Technology, Inc.

PM 20401031-001, June 1996

ir owners.

Seagate", Seagate Technology, and the Seagate logo are registered trademarks of Seagate Technology, Inc. SeaFONE", SeaTDD", SeaBOARD® and SeaFAX® are trademarks of Seagate Technology, Inc. Other product names are registered trademarks or trademarks of the seagate Technology.

offerings or specifications.

Documentation: Seagate Technology makes no warranty of any kind with regard to this for a particular purpose. Seagate Technology shall not be liable for errors confained herein or for incidental consequential damages in connection with the furnishing, performance, or use of this material, Seagate reserves the right to change, without notice, product or use of this material, Seagate reserves the right to change of the product.

IN NO EVERT WILL SERGATE'S LIABILITY OF ANY KIND INCLUDE ANY LOST PROPITS, DOORS OF DATA, OR CONSEQUENTINL DE DAMAGE, LOSS OF DATA, OR ANY SPECIAL, INCIDENTAL, OR CONSEQUENTINL DOORS OF DAMAGE. SOme states do not allow from the exclusion or limitation of liability for consequential or incidental damages, as such, the above limitations may not apply to you.

which vary from state to state.

DICCLAIMER: EXCEPT FOR THE ABOVE EXPRESS LIMITED WARRANTIES OR WERPAUTY OR CONDITIONS, SEAGATE MAKES NO WARRANTIES ON THE PRODUCTS, EXPRESS, WARRANTY OR CONDITION OF MERCHANT BILLITY OR FITURES FOR A PARTICULAR PURPOSE. This limited warranty gives you specific legal rights, You may have others, PURPOSE. This limited warranty gives you specific legal rights. You may have others,

PREINSTALLED OR BUNDLED SOFTWARE IS PROVIDED "AS IS." THERE ARE, DLUBPOSE. ALL SUCH WARRANTIES OF MERCHANTABILITY OR FITUESS FOR A PARTICULAR PURPOSE. ALL SUCH WARRANTIES ARE EXPRESSLY AND SPECIFICALLY DISCLAIMED.

nisapplication.

This warranty is void if defect has resulted from accident, abuse, unauthorized repair or

brepaid to the authorized Seagate destination.

Seagate will replace, at no charge, any drive that does not meet our warranty. The drive must be returned in the packaging provided by Seagate with transportation charges

ontchase.

Seagate warrants that your Seagate disc drive will be free from defects in material and workmanship and will perform to Seagate's applicable specifications for Seagate's three-year warranty period will be calculated from the date of original

### LIMITED WARRANTY STATEMENT

Using any other container or packing material voids your drive. Warranty and may damage your drive.

- Save your Seagate packing materials for future use.
- Do not remove the drive cover. The drive contains no user-serviceable components.
- Do not remove the drive cover. The drive contains no

for antistatic grounding.

Make sure your computer is turned off before opening the case. Do not unplug your computer if you will be using it

srrap.

discharge. Before handling the drive, ground yourself by touching the grounded chassis of your computer. For optimum protection, wear a grounded antistatic wrist

- This drive is susceptible to damage from electrostatic discharge. Before handling the drive, ground yourself be
- Set the drive down only on a flat, padded, non-static surface.
- Keep the drive in its antistatic bag until you are ready to install it.
- printed circuit board.
- Always handle the disc drive carefully, holding its edges

   Always handle the disc drive connectors or any part of the

### IMPORTANT PRECAUTIONS

# TECHNICAL SUPPORT SERVICES

Please read this installation guide before you install your new drive. If you are not familiar with the procedures outlined here, have a qualified computer technician perform the drive installation. If you need assistance installing this drive, first consult your dealer, who can help you with system conflicts and other technical issues. If you need additional assistance, use one of the services listed below, or call the Seagate support line at 1-800-SEAGATE.

**SeaBOARD:** Use a modem to contact the Seagate computer bulletin board, which supports communications up to 9,600 baud (8-N-1). SeaBOARD is available 24 hours daily.

USA 408-438-8771 France (+33 1) 48 25 35 95 Germany 49-89-140-9331 England 44-1-62-847-8011 Singapore 65-292-6973 Thailand 662-531-8111 Australia 61-2-756-2359 Korea 82-2-556-7294

**SeaFAX:** Use a touch-tone telephone to access Seagate's automated FAX system to receive technical information by return FAX. This service is available 24 hours daily.

USA 408-438-2620 England 44-1-62-847-7080

**SeaTDD:** Use a telecommunications device for the deaf (TDD) to exchange messages with a technical support specialist. 408/438-5382

Internet Connections: http://www.seagate.com

ftp://ftp.seagate.com

Compuserve Forum: type GO SEAGATE

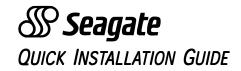

ST3541A ST3851A1 ST31081A ST31621A Medalist 1276 (ST31276A) Medalist 636 (ST3636A)

ATA/IDE Hard Drives

# INSTALLATION PROCEDURE:

# Configuring the drive

- 1. Turn off your computer and remove the cover.
- Configure the master/slave jumpers as appropriate for your system. If you have two hard discs, you must configure one as a master and the other as a slave. Refer to the illustrations below for details.

### Jumper settings for the ST31276A and ST3636A:

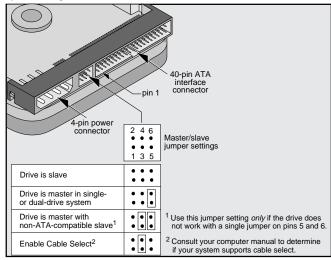

### Jumper settings for the ST3541A, ST31081A and ST31621A:

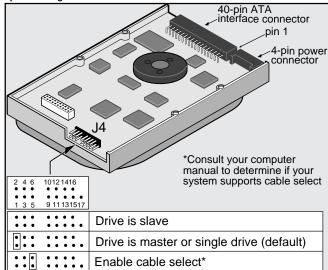

# Connecting cables and mounting the drive

- 1. Connect the interface cable to the drive. Make sure that pin 1 on the interface cable (colored stripe) is attached to pin 1 on the drive and pin 1 on the host adapter.
- 2. Partially insert the drive into the drive bay. Select an unused power connector from the power supply and connect it to the drive. If there are no unused power connections on the power supply, you can purchase a "Y" cable adapter from your dealer.
- 3. Secure the drive with four 6-32 x 0.25 screws. **CAUTION**: If you use screws longer than 0.25 inch when mounting the drive, you may damage the drive's circuit board. The maximum insertion depth for the bottom mounting holes is 0.25 inch; the maximum insertion depth for the side holes is 0.125 inch.

### About Disk Manager Software

This Seagate drive is shipped with free Disk Manager software. This software partitions and formats the drive and allows older computers to access the drive's full capacity.

### Running Disk Manager

- Insert a bootable DOS diskette in your A drive and restart your computer. During the start-up process, enter your computer's System Setup program (sometimes called BIOS or CMOS setup). This is usually done by pressing a special key, such as [DELETE], [ESC], or [F1], during startup. See your computer manual for system-specific instructions.
- 2. Within the System Setup program, make sure that a drive type is listed for each ATA hard drive in your computer. Some newer computers can automatically determine drive-type characteristics, using the *Auto* drive-type setting. If your computer does not provide this option, you must manually enter the number of cylinders, heads, and sectors per track for your new drive, as shown in the table below.

| Model                      | Heads | Cylinders | Sectors | Capacity*   |
|----------------------------|-------|-----------|---------|-------------|
| ST3541A                    | 16    | 1048      | 63      | 540 Mbytes  |
| ST3636A                    | 16    | 1241      | 63      | 635 Mbytes  |
| ST31081A                   | 16    | 2097      | 63      | 1082 Mbytes |
| ST31276A                   | 16    | 2482      | 63      | 1275 Mbytes |
| ST31621A                   | 16    | 3146      | 63      | 1623 Mbytes |
| *1 Mbyte = 1,000,000 bytes |       |           |         |             |

- 3. Save the drive-type settings and exit the system setup program. You will have to reboot your computer for the changes to take effect.
- **4.** Insert your Disk Manager diskette. At the DOS prompt, type **A:\DM**. Press [ENTER] to run Disk Manager
- **5.** Follow the instructions on your computer screen. From the main menu, select *(E)asy Disk Installation*. Then press [ENTER].
- 6. At this point, Disk Manager lists all the hard drives that it can recognize. You should see your new Seagate drive and your old hard drive (if any). If Disk Manager recognizes all your drives, select the new drive you wish to install and press [ENTER]. Disk Manager will format and partition your new drive.
  - If Disk Manager does not recognize a hard drive, exit Disk Manager and turn off your computer. Check all cables, jumpers and BIOS settings. Then run Disk Manager again.
- Follow the instructions on the Disk Manager post-installation screens. You're done!

### NOTES

- 1) If your computer does not require software support for large hard drives, Disk Manager will optimize your system BIOS settings, then quickly partition and format your new hard disc.
- 2) If Disk Manager has installed software to help your computer access a large hard drive, you should see a blue Disk Manager banner each time you boot your computer. In this case, if you need to boot from a diskette instead of from your hard drive, see the Disk Manager online manual for instructions.
- 3) To view the Disk Manager online manual, insert the Disk Manager diskette and type **A:\DM /H**. Then press [ENTER]. You can also view the online manual from within Disk Manager by selecting (V)iew/Print Online Manual in the main menu.

Free Manuals Download Website

http://myh66.com

http://usermanuals.us

http://www.somanuals.com

http://www.4manuals.cc

http://www.manual-lib.com

http://www.404manual.com

http://www.luxmanual.com

http://aubethermostatmanual.com

Golf course search by state

http://golfingnear.com

Email search by domain

http://emailbydomain.com

Auto manuals search

http://auto.somanuals.com

TV manuals search

http://tv.somanuals.com